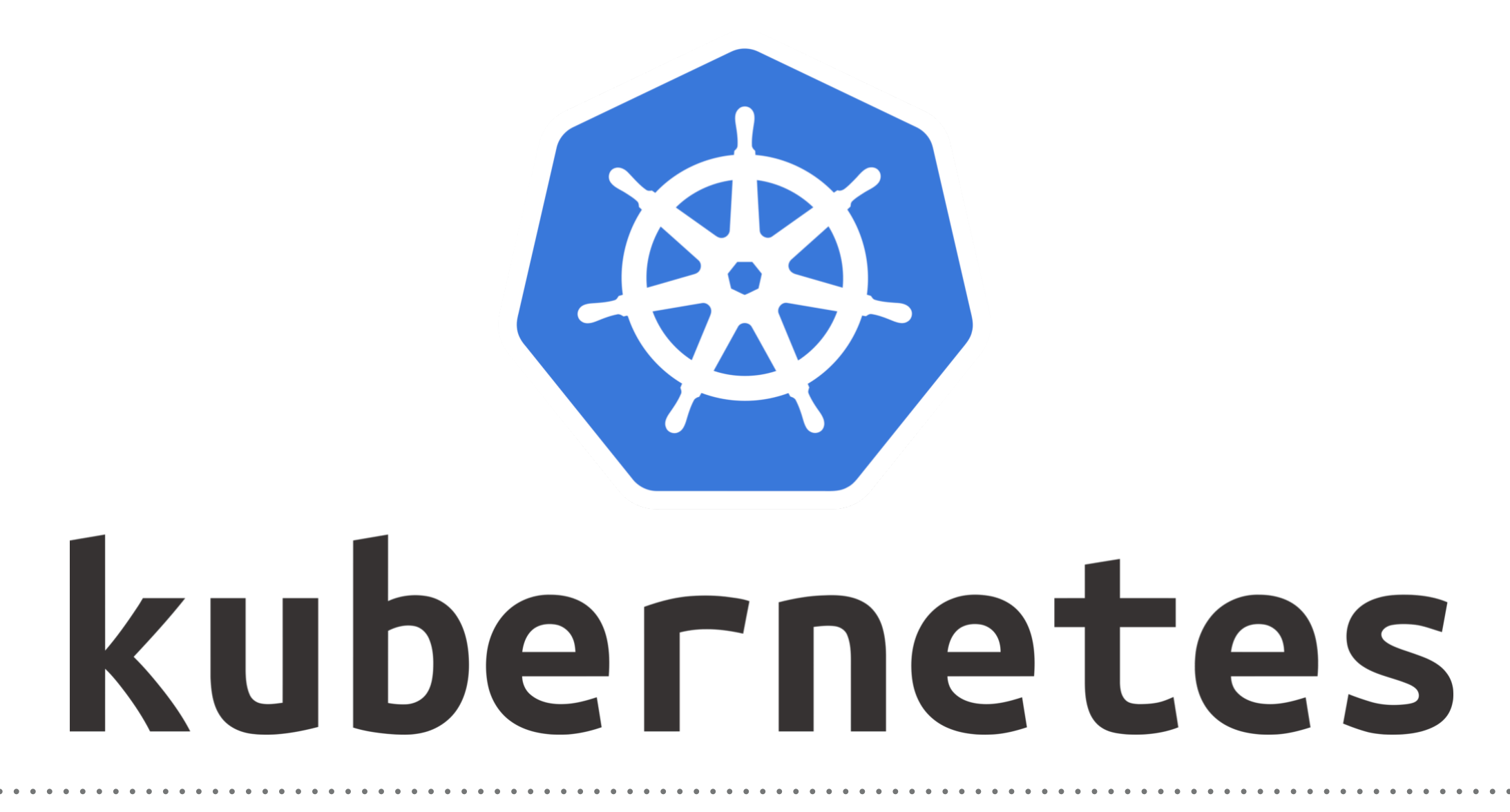

*Kubernetes: First Image on Kubernetes*

- ➤ Let's Run Newly **Built Custom Image** on Kubernetes Cluster.
- ➤ To Launch Containers Images on Kubernetes, we need to Create **Deloyment**.
- ➤ **Deployment Defines the Running Application**.
- ➤ Define the Service on host for the Deployment, so that user can access it.
- ➤ How to Start Application on MiniKube.
- ➤ Start Minikube Kubernetes Cluster minikube start
- ➤ Verify Minikube is runnung. kubectl get node
- ➤ Start the Deployment on Kubernetes Cluster. kubectl create deployment <Deployment\_Name> image=<Image\_Name>
- ➤ Get Information of Running Deployments kubectl get deployments
- ➤ Describe the Running Deployment. kubectl describe deployment <Deployment\_Name>
- ➤ Make the NGINX container accessible via the internet. kubectl create service nodeport <deployment name> - $tcp = 80:80$
- ➤ Get Running Services kubectl get svc
- ➤ Get Service access point. minikube service <service\_name> --url

## *Will see you in Next Lecture…*

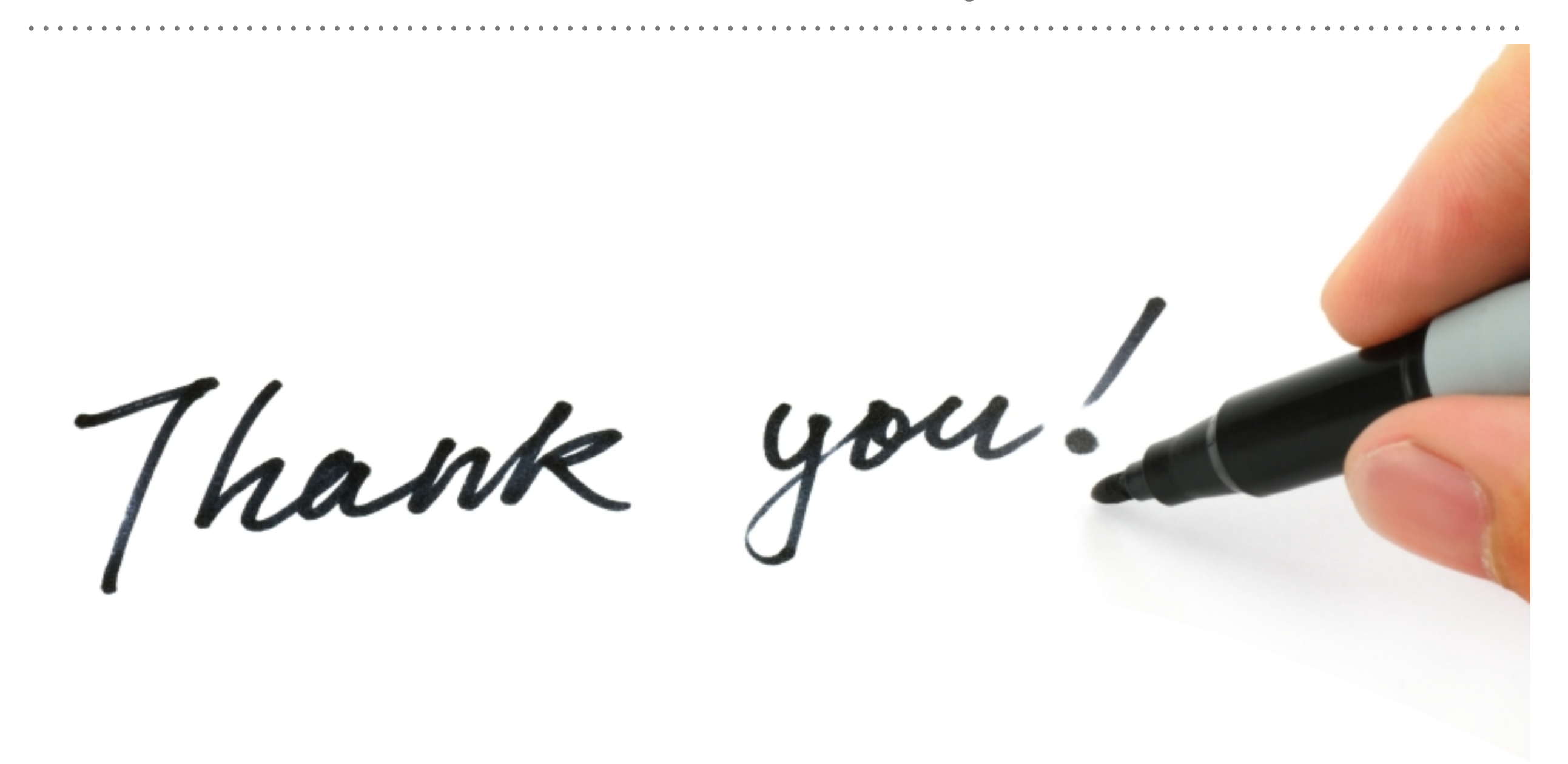

*See you in next lecture …*